# Konfigurieren von CNR zur Reaktion auf eine Set-Top-Box mit der anbieterspezifischen Informationsoption (Option 43) Ī

# Inhalt

[Einführung](#page-0-0) [Voraussetzungen](#page-1-0) [Anforderungen](#page-1-1) [Verwendete Komponenten](#page-1-2) [Konventionen](#page-1-3) [Die Vendor Class Identifier \(Option 60\)](#page-1-4) [Die anbieterspezifische DHCP-Option \(Option 43\)](#page-2-0) [Konfigurieren von CNR zum Reagieren mit einer Startseite für ein Set-Top-Box des Motorola](#page-2-1) [DCT5000](#page-2-1) [Manuelles Konfigurieren der anbieterspezifischen Option in CNR-Versionen vor 5.0](#page-5-0) [Überprüfen der Konfiguration](#page-7-0) [Zugehörige Informationen](#page-8-0)

# <span id="page-0-0"></span>**Einführung**

Eine Set-Top-Box in einer DOCSIS-Kabelanlage (Data-over-Cable Service Interface Specifications) ist ein Spezialfall für ein Kabelmodem (CM). Die Set-Top-Box nutzt die gleichen Verfahren, um online zu gehen und Netzwerkverbindungen zu erhalten. Eine Set-Top-Box bietet jedoch in der Regel zusätzliche Funktionen, die Standard-CMs nicht bieten, wie Fernsehdienste, Pay-per-View-Funktion und ein elektronisches Programmhandbuch.

Aus diesem Grund kann eine Set-Top-Box erfordern, dass das Bereitstellungssystem zusätzliche Informationen bereitstellt, um die zusätzliche Funktionalität zu initialisieren oder zu konfigurieren.

In diesem Dokument wird das Beispiel einer Set-Top-Box für das Motorola DCT5000 beschrieben. Wenn dieses Gerät eine DHCP-Lease vom Provisioning-System erhält, muss es auch eine URL erhalten, die als Startseite für das Gerät fungiert. Andernfalls verwendet diese spezielle Set-Top-Box nicht alle Funktionsebenen.

Hinweis: Verwenden Sie dieses Dokument nicht als Referenz für die Bereitstellung einer Set-Top-Box für das Motorola DCT5000. Weitere Informationen finden Sie in der Dokumentation zu Motorola als kanonische Referenz.

In diesem Dokument wird als DHCP-Serversystem Cisco Network Registrar (CNR) Version 5.06 verwendet. Es ist möglich, frühere CNR-Versionen zu verwenden, aber der Prozess ist anders. Sie müssen die Informationen im ASCII-Format eingeben. Dies kann eine zeitaufwendige und komplexe Prozedur sein.

Hinweis: Es wird empfohlen, den in diesem Dokument beschriebenen Prozess zu verwenden, anstatt den Wert für Option 43 manuell zu definieren, wie in früheren Versionen von CNR beschrieben.

## <span id="page-1-0"></span>Voraussetzungen

### <span id="page-1-1"></span>Anforderungen

Für dieses Dokument bestehen keine speziellen Anforderungen.

#### <span id="page-1-2"></span>Verwendete Komponenten

Die Informationen in diesem Dokument basieren auf der CNR-Version 5.06.

Die Informationen in diesem Dokument wurden von den Geräten in einer bestimmten Laborumgebung erstellt. Alle in diesem Dokument verwendeten Geräte haben mit einer leeren (Standard-)Konfiguration begonnen. Wenn Ihr Netzwerk in Betrieb ist, stellen Sie sicher, dass Sie die potenziellen Auswirkungen eines Befehls verstehen.

### <span id="page-1-3"></span>Konventionen

Weitere Informationen zu Dokumentkonventionen finden Sie unter [Cisco Technical Tips](//www.cisco.com/en/US/tech/tk801/tk36/technologies_tech_note09186a0080121ac5.shtml) [Conventions](//www.cisco.com/en/US/tech/tk801/tk36/technologies_tech_note09186a0080121ac5.shtml) (Technische Tipps zu Konventionen von Cisco).

# <span id="page-1-4"></span>Die Vendor Class Identifier (Option 60)

Der Vendor Class Identifier (Option 60) kann von DHCP-Clients verwendet werden, um den Anbieter und die Funktionalität eines DHCP-Clients zu identifizieren. Bei den Informationen handelt es sich um eine Zeichenfolge mit variabler Länge von Zeichen oder Oktetten, die eine vom Anbieter des DHCP-Clients angegebene Bedeutung hat.

Eine Möglichkeit, mit der ein DHCP-Client kommunizieren kann, dass er eine bestimmte Hardware oder Firmware verwendet, besteht darin, in seinen DHCP-Anfragen einen Wert festzulegen, der als VCI (Vendor Class Identifier) (Option 60) bezeichnet wird. Beispielsweise müssen auf DOCSIS 1.0 basierende CMs den Wert dieser DHCP-Option auf die Zeichenfolge docsis1.0 festlegen, während auf DOCSIS 1.1 basierende CMs diesen Wert auf docsis1.1 festlegen. Diese Methode verfügt über einen DHCP-Server, der zwischen den beiden Arten von CMs differenziert und die Anforderungen der beiden Modems entsprechend verarbeitet.

Einige Set-Top-Boxen setzen auch das VCI (Option 60) ein, um den DHCP-Server über den Hardwaretyp und die Funktionalität des Geräts zu informieren. Der Wert, auf den diese Option gesetzt ist, gibt dem DHCP-Server einen Hinweis auf alle erforderlichen zusätzlichen Informationen, die dieser Client in einer DHCP-Antwort benötigt.

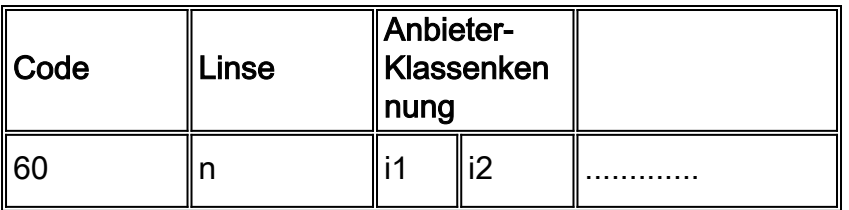

# <span id="page-2-0"></span>Die anbieterspezifische DHCP-Option (Option 43)

Die häufigste Option, bei der Set-Top-Boxen abhängig vom gesendeten VCI zusätzliche anbieterspezifische Informationen erwarten, ist die DHCP-Option namens Vendor Specific Information Option (anbieterspezifische Informationsoption 43). Das Format für diese Option ist in [RFC 2132](http://www.ietf.org/rfc/rfc2132.txt?number=2132) definiert. Die Definition der von dieser Option zurückgegebenen Werte wird jedoch vom beteiligten Anbieter festgelegt.

Gemäß Abschnitt 8.4 von [RFC 2132](http://www.ietf.org/rfc/rfc2132.txt?number=2132) wird diese Option in der Regel im Typ, Länge, Wert (TLV)-Stil formatiert, in dem verschiedene Informationsteile durch unterschiedliche Unteroptionstypen dargestellt werden können. Die Bedeutung des Wertefelds wird vom Hersteller des Endgeräts definiert.

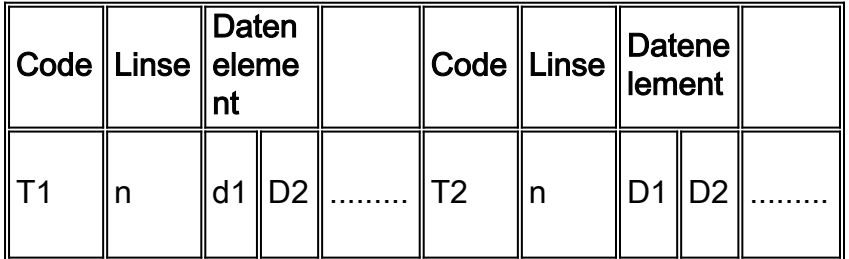

## <span id="page-2-1"></span>Konfigurieren von CNR zum Reagieren mit einer Startseite für ein Set-Top-Box des Motorola DCT5000

Wenn ein Motorola DCT5000-Set-Top-Box eine DHCP-Anfrage sendet, legt es das VCI (Option 60) auf den Wert dct500.008X fest. Das X kann eine Hexadezimalziffer von 0 bis F sein, abhängig von den Funktionen der Set-Top-Box. CNR verwendet diese Informationen, um festzustellen, dass es sich bei einem DHCP-Client tatsächlich um eine DCT5000-Set-Top-Box handelt.

Wenn CNR erkennt, dass eine DHCP-Anfrage von einem DCT5000 stammt, muss CNR in der DHCP-Antwort eine Start-URL zurückgeben, damit ein Motorola DCT5000 richtig initialisiert werden kann. Motorola hat entschieden, dass diese Start-URL als Unteroption Typ 2 in der Vendor Specific Information Option (anbieterspezifische Informationsoption 43) gesendet werden muss.

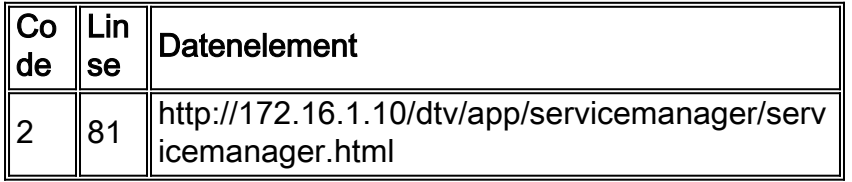

Der erste Schritt, der in CNR durchgeführt werden muss, besteht darin, CNR über die VCIs zu informieren, die von der Set-Top-Box verwendet werden. Hierzu wird der Befehl nrcmd im CNR-Befehlszeilenschnittstellendienstprogramm ausgegeben: Vendor-Option <Vendor-option-name> Erstellen Sie <Vendor-class-identifier>.

Hinweis: Diese Konfiguration kann nur mit dem Befehl nrcmd ausgeführt werden. Es ist nicht möglich, die GUI-Schnittstelle für diese Befehle zu verwenden.

Wo:

- Vendor-option-name Der Bezeichner, der den Client darstellt, der das VCI sendet.
- Vendor-class-identifier: Der Wert, auf den die Vendor Information Option (Option 60) durch einen bestimmten Gerätetyp festgelegt wird.

Hinweis: Das Feld Anbieter-Optionsname im Befehl sollte in allen Kleinbuchstaben angegeben werden. Wenn Großbuchstaben verwendet werden, werden sie in Kleinbuchstaben umgewandelt. Das Feld Anbieter-Klasse-Identifikator kann Groß- und Kleinbuchstaben enthalten.

Bei Set-Top-Boxen der Serie DCT5000 sind dies die definierten Anbieteroptionen, die die verschiedenen DCT5000-Typen widerspiegeln:

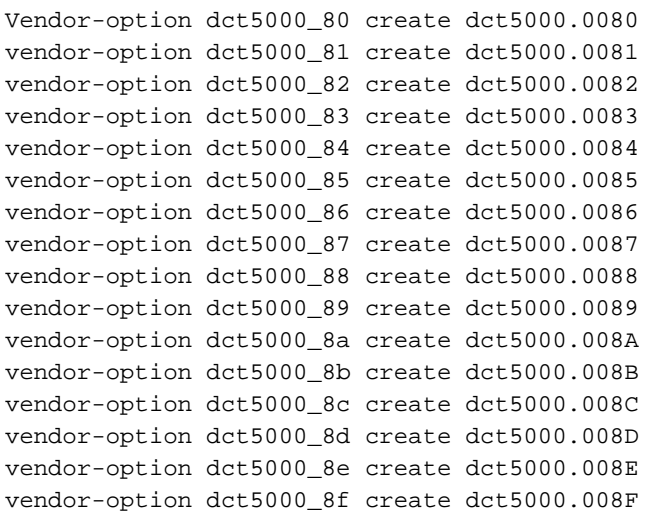

Wenn in Zukunft weitere Set-Top-Boxen in Ihrem Netzwerk bereitgestellt werden und diese Set-Top-Boxen unterschiedliche VCIs verwenden, können diese später definiert werden.

Gegenwärtig gibt es in CNR keine Lösung, um diese verschiedenen VCIs zu einem Eintrag zu vereinen. CNR behandelt sie als vollständig separate Einheiten.

Im nächsten Schritt wird der Suboptionstyp 2 als gültiger Typ für jedes dieser VCIs definiert.

#### Unteroptionstypen werden mithilfe des Befehls nrcmd, anbieteroption <vendor-option-name> definesuboption <suboption-name><suboption-type-number> <option-datentyp> erstellt.

Wo:

- Vendor-option-name Der Bezeichner, der für den Client-Typ ausgewählt wurde.
- *suboption-name*: Der Name der zu erstellenden Unteroption. Dies sollte für die Funktion der Unteroption repräsentativ sein.
- suboption-type-number: Die Unteroptionstypnummer für diese Unteroption.
- *option-data-type: Der Datentyp, den diese Unteroption verwendet. Beispiel: IPADDR,* STRING, BYTE\_ARRAY. Andere Typen können mit dem Befehl nrcmd, option-datatype list, angezeigt werden.

Hinweis: Das Feld Anbieter-Optionsname und Unteroption-Name in diesem Befehl sollte in allen Unterbuchstaben angegeben werden. Wenn Großbuchstaben verwendet werden, werden sie in Kleinbuchstaben umgewandelt. Das Feld Optionsdatentyp kann Groß- und Kleinbuchstaben enthalten.

In diesem Beispiel müssen Sie für die Start-URL den Suboptionstyp Nummer 2 definieren. Da der URL eine Textzeichenfolge ist, geben Sie den Befehl STRING als option-data-type ein.

```
Vendor-option dct5000_80 definesuboption start_url 2 STRING
vendor-option dct5000_81 definesuboption start_url 2 STRING
vendor-option dct5000_82 definesuboption start_url 2 STRING
vendor-option dct5000_83 definesuboption start_url 2 STRING
vendor-option dct5000 84 definesuboption start url 2 STRING
vendor-option dct5000_85 definesuboption start_url 2 STRING
vendor-option dct5000_86 definesuboption start_url 2 STRING
vendor-option dct5000_87 definesuboption start_url 2 STRING
vendor-option dct5000_88 definesuboption start_url 2 STRING
vendor-option dct5000_89 definesuboption start_url 2 STRING
vendor-option dct5000_8a definesuboption start_url 2 STRING
vendor-option dct5000_8b definesuboption start_url 2 STRING
vendor-option dct5000 8c definesuboption start url 2 STRING
vendor-option dct5000_8d definesuboption start_url 2 STRING
vendor-option dct5000_8e definesuboption start_url 2 STRING
vendor-option dct5000_8f definesuboption start_url 2 STRING
```
Wenn zukünftig im Set-Top-Box zusätzliche Funktionen definiert werden und weitere Unteroptionen definiert werden müssen, können diese später auf ähnliche Weise angegeben werden.

Der letzte Schritt des Prozesses besteht darin, die definierte Anbieteroption einer Richtlinie zuzuordnen und die Werte anzugeben, die die einzelnen Unteroptionen annehmen sollen. Dies erfolgt mit dem Befehl nrcmd, policy <policy-name> setvendoroption <vendor-optionname><suboption-name> <suboption-value>.

Wo:

- *policy-name*: Der Name der DHCP-Richtlinie, aus der Set-Top-Boxen Optionen erhalten. Dies wurde zuvor konfiguriert.
- Vendor-option-name Der Bezeichner, der für den Client-Typ ausgewählt wurde.
- suboption-name Der Name der Unteroption.
- suboption-value: Der Wert, der der Unteroption in DHCP-Antworten zugewiesen wird. Dies muss gemäß dem bei der Definition der Unteroption angegebenen Optionsdatentyp eingegeben werden.

Hinweis: Bei den Feldern für den Anbieternamen und den Unteroptionennamen wird die Großund Kleinschreibung berücksichtigt. Es ist wichtig, dass Sie diese Felder in Kleinbuchstaben angeben. Das Feld Unteroption kann im Groß- oder Kleinbuchstaben angegeben werden. Beim Feld Unteroption wird nur die Groß- und Kleinschreibung berücksichtigt, wenn der Client, der die Unteroption empfängt, die Groß- und Kleinschreibung beachten muss.

In diesem Beispiel wird davon ausgegangen, dass eine Richtlinie für Set-Top-Boxen erstellt wurde und STB policy heißt. Geben Sie außerdem eine Start-URL für jeden dieser Typen von Set Top Boxes als

#### http://172.16.1.10/dtv/app/servicemanager/servicemanager.htmlhttp://www.lookuptables.com/ an.

Dies wird mit den folgenden nrcmd-Befehlen ausgeführt:

```
servicemanager/servicemanager.html
policy STB_policy setvendoroption dct5000_81 start_url http://172.16.1.10/dtv/app/
servicemanager/servicemanager.html
policy STB_policy setvendoroption dct5000_82 start_url http://172.16.1.10/dtv/app/
servicemanager/servicemanager.html
policy STB_policy setvendoroption dct5000_83 start_url http://172.16.1.10/dtv/app/
servicemanager/servicemanager.html
policy STB_policy setvendoroption dct5000_84 start_url http://172.16.1.10/dtv/app/
servicemanager/servicemanager.html
policy STB_policy setvendoroption dct5000_85 start_url http://172.16.1.10/dtv/app/
servicemanager/servicemanager.html
policy STB_policy setvendoroption dct5000_86 start_url http://172.16.1.10/dtv/app/
servicemanager/servicemanager.html
policy STB_policy setvendoroption dct5000_87 start_url http://172.16.1.10/dtv/app/
servicemanager/servicemanager.html
policy STB_policy setvendoroption dct5000_88 start_url http://172.16.1.10/dtv/app/
servicemanager/servicemanager.html
policy STB_policy setvendoroption dct5000_89 start_url http://172.16.1.10/dtv/app/
servicemanager/servicemanager.html
policy STB_policy setvendoroption dct5000_8a start_url http://172.16.1.10/dtv/app/
servicemanager/servicemanager.html
policy STB_policy setvendoroption dct5000_8b start_url http://172.16.1.10/dtv/app/
servicemanager/servicemanager.html
policy STB_policy setvendoroption dct5000_8c start_url http://172.16.1.10/dtv/app/
servicemanager/servicemanager.html
policy STB_policy setvendoroption dct5000_8d start_url http://172.16.1.10/dtv/app/
servicemanager/servicemanager.html
policy STB_policy setvendoroption dct5000_8e start_url http://172.16.1.10/dtv/app/
servicemanager/servicemanager.html
policy STB_policy setvendoroption dct5000_8f start_url http://172.16.1.10/dtv/app/
servicemanager/servicemanager.html
```
Wenn andere Suboptionstypen von VCIs angegeben werden, können sie auf ähnliche Weise Richtlinien und zugewiesenen Werten zugeordnet werden.

In dieser Phase werden die Konfigurationsänderungen gespeichert und der DHCP-Server kann neu geladen werden, um die Änderungen anzuwenden. Dies kann durch die Ausgabe von nrcmd mithilfe der folgenden Befehle erreicht werden: DHCP speichern und neu laden.

### <span id="page-5-0"></span>Manuelles Konfigurieren der anbieterspezifischen Option in CNR-Versionen vor 5.0

In früheren CNR-Versionen war die erweiterte anbieterspezifische Informationsoption nicht verfügbar. Stattdessen musste die anbieterspezifische Option (Option 43) manuell in einer Richtlinie konfiguriert werden. Dies ist in CNR 5.0 nicht möglich. Wenn ein Wert in Option 43 empfangen werden muss, müssen Sie die Befehle Anbieter-Option und Policy SetVendoroption ausgeben.

Um in CNR-Versionen vor 5.0 eine Richtlinie zu konfigurieren, die einen Wert für die anbieterspezifische Informationsoption (Option 43) bereitstellt, geben Sie die Befehlsrichtlinie <policy-name>setoption vendor-kapselte Option <value-byte-array> aus.

Wo:

- *policy-name: Der Name der DHCP-Richtlinie, aus der Set Top Boxes Optionen erhält. Dies* wurde zuvor konfiguriert.
- value-byte-array: Der Wert, der von der Gesamtheit der zurückgegebenen Vendor Specific

Information Option (Option 43) genommen wird, die als Array von hexadezimalen Bytes angegeben wird.

Da der in der anbieterspezifischen Informationsoption (Option 43) enthaltene Wert als Array von hexadezimalen Byte aufgeführt ist und keine Untertypdefinitionen vorhanden sind, muss das gesamte erforderliche Feld in entsprechende ASCII-Codes dekodiert werden.

Mit einer Text-Konvertierungstabelle für ASCII-Hexadezimalwerte, wie der unter <http://www.lookuptables.com/> , können Sie die URL

http://172.16.1.10/dtv/app/servicemanager/servicemanager.html in äquivalente Hexadezimalwerte konvertieren.

Diese URL erhält den folgenden Wert:

```
68:74:74:70:3a:2f:2f:31:37:32:2e:31:36:2e:31:2e:31:30:2f:64:
74:76:2f:61:70:70:2f:73:65:72:76:69:63:65:6d:61:6e:61:67:65:
72:2f:73:65:72:76:69:63:65:6d:61:6e:61:67:65:72:2e:68:74:6d:6c
```
Um die anbieterspezifische Informationsoption (Option 43) ordnungsgemäß formatieren zu können, müssen Sie am Anfang dieses Arrays die Typ- und Längenfelder hinzufügen.

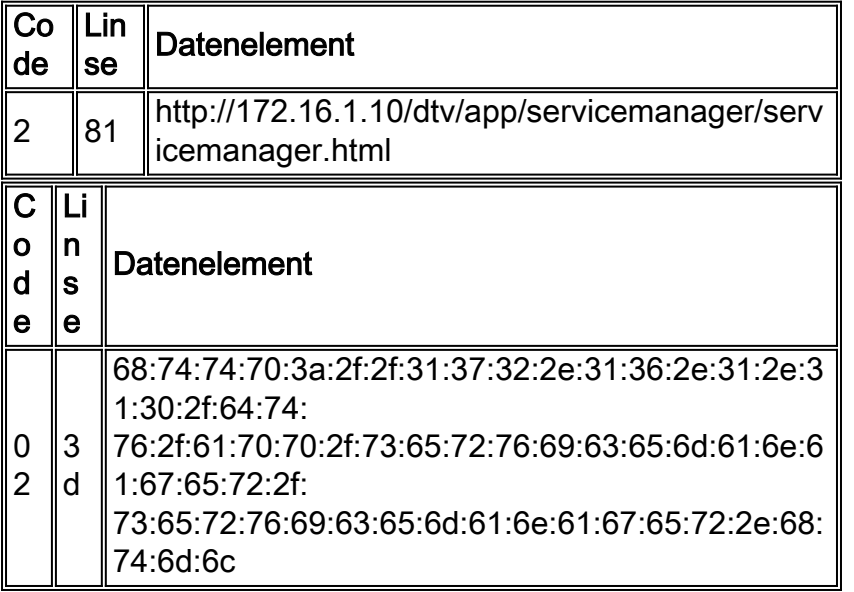

Wie in dieser Tabelle gezeigt, müssen die hexadezimalen Bytes 61:3d der hexadezimalen Zeichenfolge vorangestellt werden, die die Start-URL darstellt. Sie können den gesamten Wert für die anbieterspezifische Informationsoption (Option 43) angeben, indem Sie den Befehl nrcmd eingeben:

#### Richtlinie STB\_policy - anbietergekapselte Option

02:3d:68:74:74:70:3a:2f:2f:31:37:32:2e:31:36:2e:31:2e:31:30:2f:64:76:2f:61:70 00:2f:73:65:72:76:69:63:65:6d:61:

6e:61:67:65:72:2f:73:65:72: 76:69:63:65:6d:61:6e:61:67:65:72:2e:68:74:6d:6c

Hinweis: Dieser gesamte Befehl wird in einer Zeile ausgeführt.

# <span id="page-7-0"></span>Überprüfen der Konfiguration

Um zu überprüfen, ob die Konfigurationsbefehle korrekt eingegeben wurden, können Sie nrcmd-Befehle ausführen.

Der erste Befehl ist eine Liste mit Anbieteroptionen. Wie in dieser Ausgabe zu sehen, enthält die Ausgabe dieses Befehls eine Liste der Anbieteroptionen, in der der Name der Anbieteroption, die ID der Anbieterklasse und die Funktion "read\_only" der Anbieteroption angegeben sind.

```
nrcmd> vendor-option list
100 Ok
dct5000_80:
    name = dct5000_80
    read-only = disabled
     vendor-class-id = dct5000.0080
dct5000_81:
    name = dct5000_81
    read-only = disabled
    vendor-class-id = dct5000.0081
dct5000_82:
    name = dct5000_82
    read-only = disabled
     vendor-class-id = dct5000.0082
dct5000_83:
    name = dct5000_83
     read-only = disabled
     vendor-class-id = dct5000.0083
dct5000_84:
   name = det5000_84 read-only = disabled
     vendor-class-id = dct5000.0084
dct5000_85:
   name = dct500085 read-only = disabled
     vendor-class-id = dct5000.0085
dct5000_86:
    name = dct5000_86
     read-only = disabled
     vendor-class-id = dct5000.0086
dct5000_87:
    name = dct5000_87
    read-only = disabled
     vendor-class-id = dct5000.0087
dct5000_88:
    name = dct5000_88
     read-only = disabled
     vendor-class-id = dct5000.0088
dct5000_89:
    name = dct5000_89
    read-only = disabled
    vendor-class-id = dct5000.0089
dct5000_8a:
   name = dct5000.8a read-only = disabled
     vendor-class-id = dct5000.008A
dct5000_8b:
   name = det5000_8b read-only = disabled
     vendor-class-id = dct5000.008B
```

```
dct5000_8c:
    name = dct5000_8c
    read-only = disabled
    vendor-class-id = dct5000.008C
dct5000_8d:
    name = dct5000_8d
    read-only = disabled
    vendor-class-id = dct5000.008D
dct5000_8e:
    name = dct5000_8e
    read-only = disabled
    vendor-class-id = dct5000.008E
dct5000_8f:
    name = dct5000_8f
    read-only = disabled
     vendor-class-id = dct5000.008F
```
Hinweis: Die schreibgeschützte Funktion der Anbieteroption ist standardmäßig deaktiviert. Wenn Sie diese Option aktivieren möchten, geben Sie den Befehl vendor-option name enable read-only ein. Die schreibgeschützte Funktion der anbieterspezifischen DHCP-Option sollte aktiviert sein, bevor Sie die Option im Befehl policy name setVendoroption zum Festlegen der Daten für die Option verwenden.

Um die Liste der Unteroptionen für die einzelnen Anbieteroptionen zu überprüfen, geben Sie den Befehl Anbieter-Option Anbieter-Option-Name listsuboptionen ein. Mit diesem Befehl werden Typ und Wert der Unteroption angezeigt. In dieser Ausgabe ist es string type und der Wert start\_url.

```
nrcmd> vendor-option dct5000_80 listsuboptiovns
100 OK
     start_url(2) : string
nrcmd> vendor-option dct5000_81 listsuboptions
100 OK
     start_url(2) : string
```
Um zu überprüfen, ob die richtigen Werte für die anbieterspezifische Informationsoption (Option 43) an Endkunden zurückgegeben werden, kann das erweiterte Debugging in CNR aktiviert werden, um den Inhalt der DHCP-Optionen in DHCP-Antworten an Clients anzuzeigen. Unter [Fehlerbehebung bei DHCP-Problemen in Kabelnetzwerken mithilfe von Cisco Network Registrar](//www.cisco.com/warp/customer/109/cnr_debug.html) [Debugs finden Sie](//www.cisco.com/warp/customer/109/cnr_debug.html) weitere Informationen zum Aktivieren des erweiterten Debuggens in CNR.

## <span id="page-8-0"></span>Zugehörige Informationen

- [RFC 2132](http://www.ietf.org/rfc/rfc2132.txt?number=2132&referring_site=bodynav)
- [Häufig gestellte Fragen zu Cable CNR](//www.cisco.com/warp/customer/109/cable_faq_cnr_dhcp.html?referring_site=bodynav)
- [Fehlerbehebung bei DHCP-Problemen in Kabelnetzwerken mithilfe von Cisco Network](//www.cisco.com/warp/customer/109/cnr_debug.html?referring_site=bodynav) [Registrar Debuggers](//www.cisco.com/warp/customer/109/cnr_debug.html?referring_site=bodynav)
- [Verwenden der Norton-Befehle in CNR5.0](//www.cisco.com/univercd/cc/td/doc/product/rtrmgmt/ciscoasu/nr/nr50/cliref/cli2.htm?referring_site=bodynav)
- [Technischer Support und Dokumentation Cisco Systems](//www.cisco.com/cisco/web/support/index.html?referring_site=bodynav)